# **dj-rest-auth Documentation**

*Release 4.0.1*

**iMerica Inc.**

**May 21, 2023**

## **Contents**

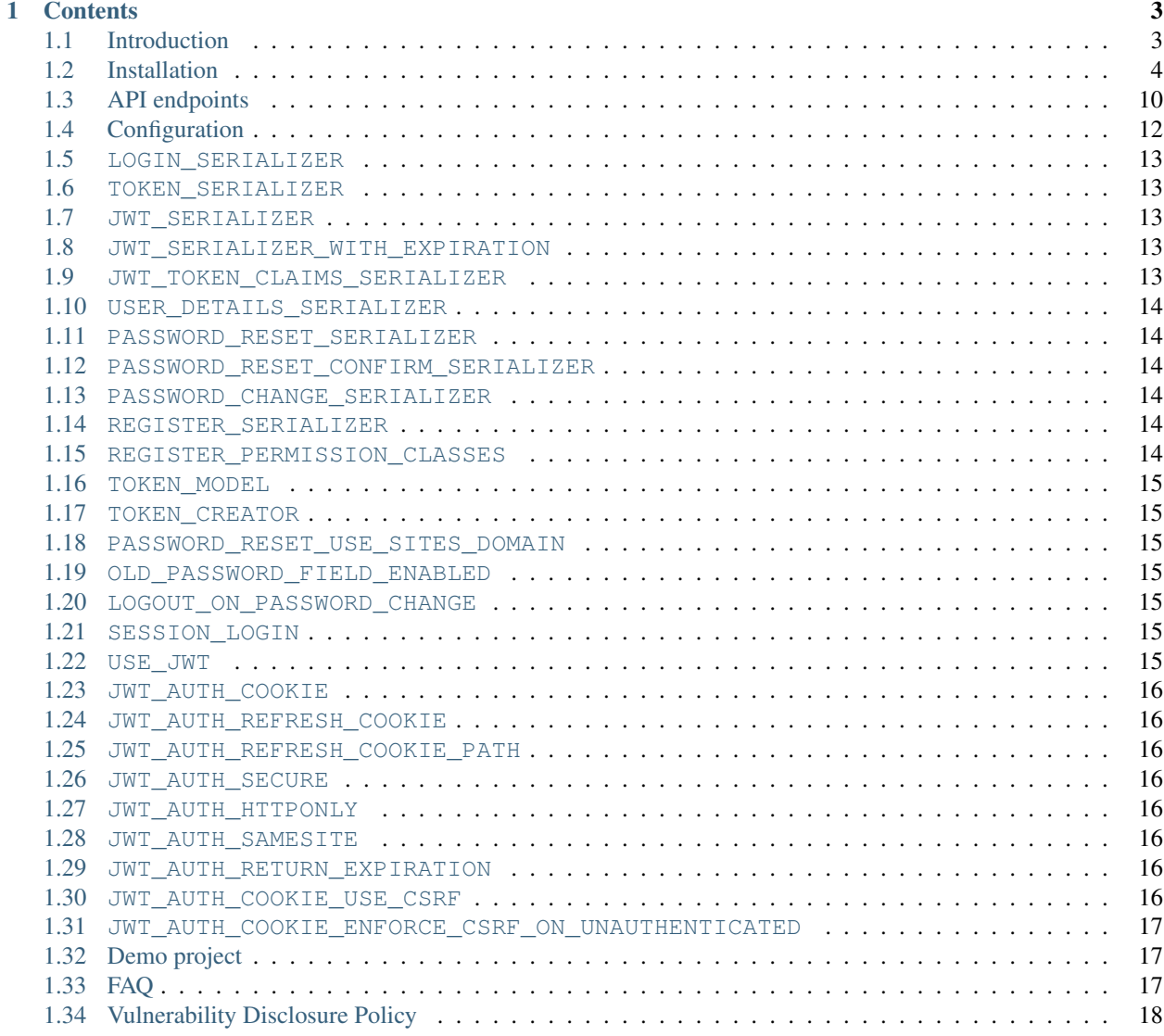

Note: dj-rest-auth version 1.0.0 now uses Django Simple JWT.

## CHAPTER 1

## **Contents**

## <span id="page-6-1"></span><span id="page-6-0"></span>**1.1 Introduction**

Since the introduction of django-rest-framework, Django apps have been able to serve up app-level REST API endpoints. As a result, we saw a lot of instances where developers implemented their own REST registration API endpoints here and there, snippets, and so on. We aim to solve this demand by providing dj-rest-auth, a set of REST API endpoints to handle User Registration and Authentication tasks. By having these API endpoints, your client apps such as AngularJS, iOS, Android, and others can communicate to your Django backend site independently via REST APIs for User Management. Of course, we'll add more API endpoints as we see the demand.

#### **1.1.1 Features**

- User Registration with activation
- Login/Logout
- Retrieve/Update the Django User model
- Password change
- Password reset via e-mail
- Social Media authentication

#### **1.1.2 Apps structure**

- dj\_rest\_auth has basic auth functionality like login, logout, password reset and password change
- dj\_rest\_auth.registration has logic related with registration and social media authentication

#### **1.1.3 Demo projects**

- You can also check our *[Demo Project](#page-20-1)* which is using jQuery on frontend.
- There is also a React demo project based on Create-React-App in demo/react-spa/

## <span id="page-7-0"></span>**1.2 Installation**

1. Install package:

pip install dj-rest-auth

2. Add dj\_rest\_auth app to INSTALLED\_APPS in your django settings.py:

```
INSTALLED_APPS = (
    ...,
    'rest_framework',
    'rest_framework.authtoken',
    ...,
    'dj_rest_auth'
)
```
Note: This project depends on django-rest-framework library, so install it if you haven't done yet. Make sure also you have installed rest\_framework and rest\_framework.authtoken apps

3. Add dj\_rest\_auth urls:

```
urlpatterns = [
    ...,
    path('dj-rest-auth/', include('dj_rest_auth.urls'))
]
```
#### 4. Migrate your database

python manage.py migrate

You're good to go now!

#### **1.2.1 Registration (optional)**

- 1. If you want to enable standard registration process you will need to install django-allauth by using pip install 'dj-rest-auth[with\_social]'.
- 2. Add django.contrib.sites, allauth, allauth.account, allauth.socialaccount and dj\_rest\_auth.registration apps to INSTALLED\_APPS in your django settings.py:
- 3. Add SITE\_ID = 1 to your django settings.py

```
INSTALLED_APPS = (
    ...,
    'django.contrib.sites',
    'allauth',
    'allauth.account',
```

```
'allauth.socialaccount',
    'dj_rest_auth.registration',
SITE ID = 1
```
)

3. Add dj\_rest\_auth.registration urls:

```
urlpatterns = [
    ...,
   path('dj-rest-auth/', include('dj_rest_auth.urls')),
    path('dj-rest-auth/registration/', include('dj_rest_auth.registration.urls'))
]
```
#### **1.2.2 Social Authentication (optional)**

Using django-allauth, dj-rest-auth provides helpful class for creating social media authentication view.

Note: Points 1 and 2 are related to django-allauth configuration, so if you have already configured social authentication, then please go to step 3. See django-allauth documentation for more details.

1. Add allauth.socialaccount and allauth.socialaccount.providers.facebook or allauth.socialaccount.providers.twitter apps to INSTALLED\_APPS in your django settings.py:

```
INSTALLED APPS = (
    ...,
    'rest_framework',
    'rest_framework.authtoken',
    'dj_rest_auth'
    ...,
    'django.contrib.sites',
    'allauth',
    'allauth.account',
    'dj_rest_auth.registration',
    ...,
    'allauth.socialaccount',
    'allauth.socialaccount.providers.facebook',
    'allauth.socialaccount.providers.twitter',
)
```
2. Add Social Application in django admin panel

#### **Facebook**

3. Create new view as a subclass of dj\_rest\_auth.registration.views.SocialLoginView with FacebookOAuth2Adapter adapter as an attribute:

**from allauth.socialaccount.providers.facebook.views import** FacebookOAuth2Adapter **from dj\_rest\_auth.registration.views import** SocialLoginView

```
class FacebookLogin(SocialLoginView):
   adapter_class = FacebookOAuth2Adapter
```
4. Create url for FacebookLogin view:

```
urlpatterns += [
    ...,
   path('dj-rest-auth/facebook/', FacebookLogin.as_view(), name='fb_login')
]
```
#### **Twitter**

If you are using Twitter for your social authentication, it is a bit different since Twitter uses OAuth 1.0.

3. Create new view as a subclass of dj\_rest\_auth.registration.views.SocialLoginView with TwitterOAuthAdapter adapter and TwitterLoginSerializer as an attribute:

```
from allauth.socialaccount.providers.twitter.views import TwitterOAuthAdapter
from dj_rest_auth.registration.views import SocialLoginView
from dj_rest_auth.social_serializers import TwitterLoginSerializer
class TwitterLogin(SocialLoginView):
    serializer class = TwitterLoginSerializer
    adapter_class = TwitterOAuthAdapter
```
4. Create url for TwitterLogin view:

```
urlpatterns += [
    ...,
    path('dj-rest-auth/twitter/', TwitterLogin.as_view(), name='twitter_login')
]
```
Note: Starting from v0.21.0, django-allauth has dropped support for context processors. Check out [http:](http://django-allauth.readthedocs.org/en/latest/changelog.html#from-0-21-0) [//django-allauth.readthedocs.org/en/latest/changelog.html#from-0-21-0](http://django-allauth.readthedocs.org/en/latest/changelog.html#from-0-21-0) for more details.

#### **GitHub**

If you are using GitHub for your social authentication, it uses code and not AccessToken directly.

3. Create new view as a subclass of dj\_rest\_auth.views.SocialLoginView with GitHubOAuth2Adapter adapter, an OAuth2Client and a callback\_url as attributes:

```
from allauth.socialaccount.providers.github.views import GitHubOAuth2Adapter
from allauth.socialaccount.providers.oauth2.client import OAuth2Client
from dj_rest_auth.registration.views import SocialLoginView
class GitHubLogin(SocialLoginView):
    adapter_class = GitHubOAuth2Adapter
    callback_url = CALLBACK_URL_YOU_SET_ON_GITHUB
    client_class = OAuth2Client
```
4. Create url for GitHubLogin view:

```
urlpatterns += [
   ...,
   path('dj-rest-auth/github/', GitHubLogin.as_view(), name='github_login')
]
```
#### **Google**

If you are using Google for your social authentication, you can choose Authorization Code Grant or Implicit Grant (deprecated). Serializer of dj-rest-auth accepts both code and token

1. Add allauth.socialaccount and allauth.socialaccount.providers.google apps to IN-STALLED\_APPS in your django settings.py:

```
INSTALLED_APPS = (
    ...,
    'rest_framework',
    'rest_framework.authtoken',
    'dj_rest_auth'
    ...,
    'django.contrib.sites',
   'allauth',
   'allauth.account',
   'dj_rest_auth.registration',
    ...,
    'allauth.socialaccount',
    'allauth.socialaccount.providers.google',
)
```
3. Create new view as a subclass of dj\_rest\_auth.views.SocialLoginView with GoogleOAuth2Adapter adapter, an OAuth2Client and a callback\_url as attributes:

```
from allauth.socialaccount.providers.google.views import GoogleOAuth2Adapter
from allauth.socialaccount.providers.oauth2.client import OAuth2Client
from dj_rest_auth.registration.views import SocialLoginView
class GoogleLogin(SocialLoginView): # if you want to use Authorization Code Grant,
˓→use this
   adapter_class = GoogleOAuth2Adapter
   callback_url = CALLBACK_URL_YOU_SET_ON_GOOGLE
   client_class = OAuth2Client
class GoogleLogin(SocialLoginView): # if you want to use Implicit Grant, use this
    adapter_class = GoogleOAuth2Adapter
```
4. Create url for GoogleLogin view:

```
urlpatterns += [
    ...,
   path('dj-rest-auth/google/', GoogleLogin.as_view(), name='google_login')
]
```
5. Retrive code (or token) By accessing Google's endpoint, you can get code or token

If you're using Authorization Code Grant, you can get code from following URL

https://accounts.google.com/o/oauth2/v2/auth?redirect\_uri=<CALLBACK\_URL\_YOU\_SET\_ON\_GOOGLE> CLIENT ID>&scope=openid%20email%20profile&access\_type=offline

If you're using Implicit Grant, you can get token from following URL

```
https://accounts.google.com/o/oauth2/v2/auth?redirect_uri=<CALLBACK_URL_YOU_SET_ON_GOOGLE>
CLIENT ID>&scope=openid%20email%20profile
```
6. POST code or token to specified URL(/dj-rest-auth/google/)

#### **Additional Social Connect Views**

If you want to allow connecting existing accounts in addition to login, you can use connect views:

```
from allauth.socialaccount.providers.facebook.views import FacebookOAuth2Adapter
from allauth.socialaccount.providers.github.views import GitHubOAuth2Adapter
from allauth.socialaccount.providers.twitter.views import TwitterOAuthAdapter
from allauth.socialaccount.providers.oauth2.client import OAuth2Client
from dj_rest_auth.registration.views import SocialConnectView
from dj_rest_auth.social_serializers import TwitterConnectSerializer
class FacebookConnect(SocialConnectView):
    adapter_class = FacebookOAuth2Adapter
class TwitterConnect(SocialConnectView):
    serializer_class = TwitterConnectSerializer
    adapter_class = TwitterOAuthAdapter
class GithubConnect(SocialConnectView):
    adapter_class = GitHubOAuth2Adapter
    callback_url = CALLBACK_URL_YOU_SET_ON_GITHUB
    client_class = OAuth2Client
```
In urls.py:

```
urlpatterns += [
    ...,
    path('dj-rest-auth/facebook/connect/', FacebookConnect.as_view(), name='fb_connect
\leftrightarrow')
    path('dj-rest-auth/twitter/connect/', TwitterConnect.as_view(), name='twitter_
˓→connect')
    path('dj-rest-auth/github/connect/', GithubConnect.as_view(), name='github_connect
˓→')
]
```
You can also use the following views to check all social accounts attached to the current authenticated user and disconnect selected social accounts:

```
from dj_rest_auth.registration.views import (
    SocialAccountListView, SocialAccountDisconnectView
)
urlpatterns += [
    ...,
    path(
        'socialaccounts/',
        SocialAccountListView.as_view(),
        name='social_account_list'
```

```
),
   path(
        'socialaccounts/<int:pk>/disconnect/',
        SocialAccountDisconnectView.as_view(),
       name='social_account_disconnect'
   )
]
```
#### **1.2.3 JSON Web Token (JWT) Support (optional)**

By default dj-rest-auth uses Django's Token-based authentication. If you want to use JWT authentication, follow these steps:

- 1. Install [djangorestframework-simplejwt](https://github.com/SimpleJWT/django-rest-framework-simplejwt/)
	- djangorestframework-simplejwt is currently the only supported JWT library.
- 2. Add a simple\_jwt auth configuration to the list of authentication classes.

```
REST_FRAMEWORK = {
    ...
    'DEFAULT_AUTHENTICATION_CLASSES': (
        ...
        'dj_rest_auth.jwt_auth.JWTCookieAuthentication',
    )
    ...
}
```
3. Add the following configuration value to your settings file to enable JWT authentication in dj-rest-auth.

```
REST\_AUTH = {...
    'USE_JWT': True,
}
```
4. Declare what you want the cookie key to be called. If you want to use the refresh token feature, also be sure to set that variable.

```
REST_AUTH = {
    ...
    'JWT_AUTH_COOKIE': 'my-app-auth',
    'JWT_AUTH_REFRESH_COOKIE': 'my-refresh-token',
}
```
This example value above will cause dj-rest-auth to return a *Set-Cookie* header that looks like this:

```
Set-Cookie: my-app-auth=xxxxxxxxxxxxx; expires=Sat, 28 Mar 2020 18:59:00 GMT;
˓→HttpOnly; Max-Age=300; Path=/
```
If JWT\_AUTH\_REFRESH\_COOKIE is also set, it will also set a comparable cookie for that. JWT\_AUTH\_COOKIE is also used while authenticating each request against protected views.

## <span id="page-13-0"></span>**1.3 API endpoints**

#### **1.3.1 Basic**

- /dj-rest-auth/login/ (POST)
	- username
	- email
	- password

Returns Token key

• /dj-rest-auth/logout/ (POST)

Note: ACCOUNT\_LOGOUT\_ON\_GET = True to allow logout using GET - this is the exact same configuration from allauth. NOT recommended, see: [http://django-allauth.readthedocs.io/en/latest/](http://django-allauth.readthedocs.io/en/latest/views.html#logout) [views.html#logout](http://django-allauth.readthedocs.io/en/latest/views.html#logout)

- /dj-rest-auth/password/reset/ (POST)
	- email
- /dj-rest-auth/password/reset/confirm/ (POST)
	- uid
	- token
	- new\_password1
	- new\_password2

Note: uid and token are sent in email after calling /dj-rest-auth/password/reset/

- /dj-rest-auth/password/change/ (POST)
	- new\_password1
	- new\_password2
	- old\_password

Note: OLD\_PASSWORD\_FIELD\_ENABLED = True to use old\_password.

Note: LOGOUT\_ON\_PASSWORD\_CHANGE = False to keep the user logged in after password change

- /dj-rest-auth/user/ (GET, PUT, PATCH)
	- username
	- first\_name

– last\_name

Returns pk, username, email, first\_name, last\_name

• /dj-rest-auth/token/verify/ (POST)

– token

Returns an empty JSON object.

Note:  $USE\_JWT = True$  to use token/verify/ route.

Note: Takes a token and indicates if it is valid. This view provides no information about a token's fitness for a particular use. Will return a HTTP 200 OK in case of a valid token and HTTP 401 Unauthorized with {"detail": "Token is invalid or expired", "code": "token\_not\_valid"} in case of a invalid or expired token.

• /dj-rest-auth/token/refresh/ (POST) [\(see also\)](https://django-rest-framework-simplejwt.readthedocs.io/en/latest/getting_started.html#usage)

– refresh

Returns access

Note: USE\_JWT = True to use token/refresh/ route.

Note: Takes a refresh type JSON web token and returns an access type JSON web token if the refresh token is valid. HTTP 401 Unauthorized with {"detail": "Token is invalid or expired", "code": "token\_not\_valid"} in case of a invalid or expired token.

#### **1.3.2 Registration**

- /dj-rest-auth/registration/ (POST)
	- username
	- password1
	- password2
	- email
- /dj-rest-auth/registration/verify-email/ (POST)
	- key

Note: If you set account email verification as mandatory, you have to add the VerifyEmailView with the used *name*. You need to import the view: from dj\_rest\_auth.registration. views import VerifyEmailView. Then add the url with the corresponding name: path('dj-rest-auth/account-confirm-email/', VerifyEmailView. as\_view(), name='account\_email\_verification\_sent') to the urlpatterns list.

• /dj-rest-auth/registration/resend-email/ (POST)

– email

Resends the email verification

#### **1.3.3 Social Media Authentication**

Basing on example from installation section *[Installation](#page-7-0)*

- /dj-rest-auth/facebook/ (POST)
	- access\_token
		- code

Note: access\_token OR code can be used as standalone arguments, see [https://github.com/](https://github.com/iMerica/dj-rest-auth/blob/master/dj_rest_auth/registration/views.py) [iMerica/dj-rest-auth/blob/master/dj\\_rest\\_auth/registration/views.py](https://github.com/iMerica/dj-rest-auth/blob/master/dj_rest_auth/registration/views.py)

- /dj-rest-auth/twitter/ (POST)
	- access\_token
	- token\_secret

## <span id="page-15-0"></span>**1.4 Configuration**

dj-rest-auth behaviour can be controlled by adjust settings in settings.py:

```
# Django project settings.py
...
REST_AUTH = {
    'LOGIN_SERIALIZER': 'dj_rest_auth.serializers.LoginSerializer',
    'TOKEN_SERIALIZER': 'dj_rest_auth.serializers.TokenSerializer',
    'JWT_SERIALIZER': 'dj_rest_auth.serializers.JWTSerializer',
    'JWT_SERIALIZER_WITH_EXPIRATION': 'dj_rest_auth.serializers.
˓→JWTSerializerWithExpiration',
    'JWT_TOKEN_CLAIMS_SERIALIZER': 'rest_framework_simplejwt.serializers.
˓→TokenObtainPairSerializer',
    'USER_DETAILS_SERIALIZER': 'dj_rest_auth.serializers.UserDetailsSerializer',
    'PASSWORD_RESET_SERIALIZER': 'dj_rest_auth.serializers.PasswordResetSerializer',
    'PASSWORD_RESET_CONFIRM_SERIALIZER': 'dj_rest_auth.serializers.
˓→PasswordResetConfirmSerializer',
    'PASSWORD_CHANGE_SERIALIZER': 'dj_rest_auth.serializers.PasswordChangeSerializer',
    'REGISTER_SERIALIZER': 'dj_rest_auth.registration.serializers.RegisterSerializer',
    'REGISTER_PERMISSION_CLASSES': ('rest_framework.permissions.AllowAny',),
    'TOKEN_MODEL': 'rest_framework.authtoken.models.Token',
    'TOKEN_CREATOR': 'dj_rest_auth.utils.default_create_token',
    'PASSWORD_RESET_USE_SITES_DOMAIN': False,
    'OLD_PASSWORD_FIELD_ENABLED': False,
    'LOGOUT_ON_PASSWORD_CHANGE': False,
```

```
'SESSION_LOGIN': True,
    'USE_JWT': False,
    'JWT_AUTH_COOKIE': None,
    'JWT_AUTH_REFRESH_COOKIE': None,
    'JWT_AUTH_REFRESH_COOKIE_PATH': '/',
    'JWT_AUTH_SECURE': False,
    'JWT_AUTH_HTTPONLY': True,
    'JWT_AUTH_SAMESITE': 'Lax',
    'JWT_AUTH_RETURN_EXPIRATION': False,
    'JWT_AUTH_COOKIE_USE_CSRF': False,
    'JWT_AUTH_COOKIE_ENFORCE_CSRF_ON_UNAUTHENTICATED': False,
}
```
Above, the default values for these settings are shown.

#### <span id="page-16-0"></span>**1.5 LOGIN\_SERIALIZER**

The path to the serializer class for the login in dj\_rest\_auth.views.LoginView. The value is the dotted path to dj\_rest\_auth.serializers.LoginSerializer, which is also the default.

#### <span id="page-16-1"></span>**1.6 TOKEN\_SERIALIZER**

The path to the serializer class for the Token response on successful authentication in dj\_rest\_auth.views. LoginView. The value is the dotted path to dj\_rest\_auth.serializers.TokenSerializer, which is also the default.

#### <span id="page-16-2"></span>**1.7 JWT\_SERIALIZER**

The path to the serializer class for the JWT response on successful authentication in  $d\bar{j}$  rest\_auth.views. LoginView. The value is the dotted path to dj\_rest\_auth.serializers.JWTSerializer, which is also the default. Requires USE\_JWT=True in settings.

#### <span id="page-16-3"></span>**1.8 JWT\_SERIALIZER\_WITH\_EXPIRATION**

The path to the serializer class for the JWT response with its expiration time on successful authentication in dj\_rest\_auth.views.LoginView. The value is the dotted path to dj\_rest\_auth.serializers. JWTSerializerWithExpiration, which is also the default. Requires USE\_JWT=True in settings.

#### <span id="page-16-4"></span>**1.9 JWT\_TOKEN\_CLAIMS\_SERIALIZER**

The path to the serializer class for the JWT Claims on successful authentication in  $dj_rest_auth$ . views.LoginView. The value is the dotted path to rest\_framework\_simplejwt.serializers. TokenObtainPairSerializer, which is also the default. Requires USE\_JWT=True in settings.

#### <span id="page-17-0"></span>**1.10 USER\_DETAILS\_SERIALIZER**

The path to the serializer class for the User details in dj\_rest\_auth.views.UserDetailsView. The value is the dotted path to dj\_rest\_auth.serializers.UserDetailsSerializer, which is also the default.

#### <span id="page-17-1"></span>**1.11 PASSWORD\_RESET\_SERIALIZER**

The path to the serializer class for the password reset in dj\_rest\_auth.views.PasswordResetView. The value is the dotted path to dj\_rest\_auth.serializers.PasswordResetSerializer, which is also the default.

#### <span id="page-17-2"></span>**1.12 PASSWORD\_RESET\_CONFIRM\_SERIALIZER**

The path to the serializer class for the password reset confirm in  $d\vec{\tau}$  rest auth.views. PasswordResetConfirmView. The value is the dotted path to dj\_rest\_auth.serializers. PasswordResetConfirmSerializer, which is also the default.

#### <span id="page-17-3"></span>**1.13 PASSWORD\_CHANGE\_SERIALIZER**

The path to the serializer class for the password change in dj\_rest\_auth.views.PasswordChangeView. The value is the dotted path to dj\_rest\_auth.serializers.PasswordChangeSerializer, which is also the default.

#### <span id="page-17-4"></span>**1.14 REGISTER\_SERIALIZER**

The path to the serializer class for the register in dj\_rest\_auth.registration.views.RegisterView. The value is the dotted path to dj\_rest\_auth.registration.serializers.RegisterSerializer, which is also the default.

Note: The custom REGISTER SERIALIZER must define a def save (self, request) method that returns a user model instance.

#### <span id="page-17-5"></span>**1.15 REGISTER\_PERMISSION\_CLASSES**

A tuple that contains paths to the permission classes for the register in dj\_rest\_auth.registration. views.RegisterView. The value is the dotted path to path.to.another.permission.class. rest\_framework.permissions.AllowAny is included by default.

#### <span id="page-18-0"></span>**1.16 TOKEN\_MODEL**

The path to the model class for the token. The value is the dotted path to rest\_framework.authtoken. models.Token, which is also the default. If set to None token authentication will be disabled. In this case at least one of SESSION\_LOGIN or USE\_JWT must be enabled.

#### <span id="page-18-1"></span>**1.17 TOKEN\_CREATOR**

The path to callable for creating tokens. The value is the dotted path to  $dj_rest_auth.util.s.$ default\_create\_token, which is also the default.

#### <span id="page-18-2"></span>**1.18 PASSWORD\_RESET\_USE\_SITES\_DOMAIN**

If set to True, the domain in the password reset e-mail will be set to the domain you defined in django.contrib. sites module with SITE ID=1. Default is False.

#### <span id="page-18-3"></span>**1.19 OLD\_PASSWORD\_FIELD\_ENABLED**

If set to True, old password verification in dj\_rest\_auth.views.PasswordChangeView will be added. Default is False.

#### <span id="page-18-4"></span>**1.20 LOGOUT\_ON\_PASSWORD\_CHANGE**

If set to True, current user will be logged out after a password change. Default is False.

### <span id="page-18-5"></span>**1.21 SESSION\_LOGIN**

If set to True, session login in dj\_rest\_auth.views.LoginView will be enabled. Default is True.

#### <span id="page-18-6"></span>**1.22 USE\_JWT**

If set to True, JWT Authentication in dj\_rest\_auth.views.LoginView will be used instead of Token or Session based login. Default is False.

Note: JWT Authentication in dj-rest-auth is built on top of djangorestframework-simplejwt [https://github.com/](https://github.com/SimpleJWT/django-rest-framework-simplejwt) [SimpleJWT/django-rest-framework-simplejwt.](https://github.com/SimpleJWT/django-rest-framework-simplejwt) You must install it in order to be able to use JWT Authentication in dj-rest-auth.

#### <span id="page-19-0"></span>**1.23 JWT\_AUTH\_COOKIE**

The cookie name for access\_token from JWT Authentication. Default is None.

#### <span id="page-19-1"></span>**1.24 JWT\_AUTH\_REFRESH\_COOKIE**

The cookie name for refresh token from JWT Authentication. Default is None.

#### <span id="page-19-2"></span>**1.25 JWT\_AUTH\_REFRESH\_COOKIE\_PATH**

The cookie path for refresh\_token from JWT Authentication. Default is '/'.

#### <span id="page-19-3"></span>**1.26 JWT\_AUTH\_SECURE**

If set to True, the cookie will only be sent through https scheme. Default is False.

### <span id="page-19-4"></span>**1.27 JWT\_AUTH\_HTTPONLY**

If set to True, the client-side JavaScript will not be able to access the cookie. Default is True.

Note: refresh\_token will not be sent if JWT\_AUTH\_HTTPONLY set to True, set it to False if you need refresh\_token.

#### <span id="page-19-5"></span>**1.28 JWT\_AUTH\_SAMESITE**

To tell the browser not to send this cookie when performing a cross-origin request. Default is 'Lax'. SameSite isn't supported by all browsers.

#### <span id="page-19-6"></span>**1.29 JWT\_AUTH\_RETURN\_EXPIRATION**

If set to True, the access\_token and refresh\_token expiration time will be included in response on successful JWT Authentication in dj\_rest\_auth.views.LoginView. Default is False.

#### <span id="page-19-7"></span>**1.30 JWT\_AUTH\_COOKIE\_USE\_CSRF**

If set to True, enable CSRF checks for only authenticated views when using the JWT cookie for auth. Does not effect a client's ability to authenticate using a JWT Bearer Auth header without a CSRF token. Default is False.

#### <span id="page-20-0"></span>**1.31 JWT\_AUTH\_COOKIE\_ENFORCE\_CSRF\_ON\_UNAUTHENTICATED**

If set to True, enables CSRF checks for authenticated and unauthenticated views when using the JWT cookie for auth. It does not effect a client's ability to authenticate using a JWT Bearer Auth header without a CSRF token (though getting the JWT token in the first place without passing a CSRF token isnt possible). Default is False.

## <span id="page-20-1"></span>**1.32 Demo project**

This demo project shows how you can potentially use dj-rest-auth app with jQuery on frontend. To run this locally follow the steps below.

```
cd /tmp
git clone https://github.com/iMerica/dj-rest-auth.git
cd dj-rest-auth/demo/
pip install -r requirements.pip
python manage.py migrate --settings=demo.settings --noinput
python manage.py runserver --settings=demo.settings
```
Now, go to http://127.0.0.1:8000/ in your browser. There is also a Single Page Application (SPA) in React within the demo/ directory. To run this do:

```
cd react-spa/
yarn # or npm install
yarn run start
```
Now, go to https://localhost:3000 in your browser to view it.

## <span id="page-20-2"></span>**1.33 FAQ**

1. Why account confirm email url is defined but it is not usable?

In /dj\_rest\_auth/registration/urls.py we can find something like this:

```
url(r'^account-confirm-email/(?P<key>[-:\w]+)/$', TemplateView.as_view(),
   name='account_confirm_email'),
```
This url is used by django-allauth. Empty TemplateView is defined just to allow reverse() call inside app - when email with verification link is being sent.

You should override this view/url to handle it in your API client somehow and then, send post to /verify-email/ endpoint with proper key. If you don't want to use API on that step, then just use ConfirmEmailView view from: django-allauth [https://github.com/pennersr/django-allauth/blob/master/](https://github.com/pennersr/django-allauth/blob/master/allauth/account/views.py) [allauth/account/views.py](https://github.com/pennersr/django-allauth/blob/master/allauth/account/views.py)

2. I get an error: Reverse for 'password\_reset\_confirm' not found.

You need to add *password\_reset\_confirm* url into your urls.py (at the top of any other included urls). Please check the  $urls.py$  module inside demo app example for more details.

3. How can I update UserProfile assigned to User model?

Assuming you already have UserProfile model defined like this

```
from django.db import models
from django.contrib.auth.models import User
class UserProfile(models.Model):
   user = models.OneToOneField(User, related_name='userprofile')
    # custom fields for user
   company_name = models.CharField(max_length=100)
```
To allow update user details within one request send to dj\_rest\_auth.views.UserDetailsView view, create serializer like this:

```
from rest_framework import serializers
from dj_rest_auth.serializers import UserDetailsSerializer
class UserProfileSerializer(serializers.ModelSerializer):
   class Meta:
       model = UserProfile
       fields = ('company_name',)class UserSerializer(UserDetailsSerializer):
   profile = UserProfileSerializer(source="userprofile")
   class Meta(UserDetailsSerializer.Meta):
        fields = UserDetailsSerializer.Meta.fields + ('profile',)
   def update(self, instance, validated_data):
       userprofile_serializer = self.fields['profile']
        userprofile_instance = instance.userprofile
       userprofile_data = validated_data.pop('userprofile', \{\}\)# to access the 'company name' field in here
        # company_name = userprofile_data.get('company_name')
        # update the userprofile fields
        userprofile_serializer.update(userprofile_instance, userprofile_
˓→data)
        instance = super().update(instance, validated_data)
        return instance
```
And setup USER\_DETAILS\_SERIALIZER in django settings:

```
REST\_AUTH = {...
    'USER_DETAILS_SERIALIZER': 'demo.serializers.UserSerializer',
}
```
## <span id="page-21-0"></span>**1.34 Vulnerability Disclosure Policy**

Please observe the standard best practices of responsible disclosure, especially considering that this is OSS. See OWASP's disclosure [cheat sheet.](https://cheatsheetseries.owasp.org/cheatsheets/Vulnerability_Disclosure_Cheat_Sheet.html)

Some basic rules:

• Keep it legal.

- Respect everyone's privacy.
- Contact the core maintainer(s) immediately if you discover a serious security vulnerability [\(imichael@pm.me](mailto:imichael@pm.me) for now).